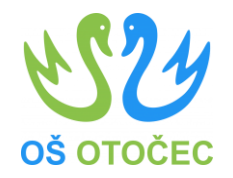

# DIGITALNE KOMPETENCE

Pripravil: Projektni tim DDK (Marjan Matešič, Matej Šiško, Špela Udovič, Damjana Luzar)

marec, 2023

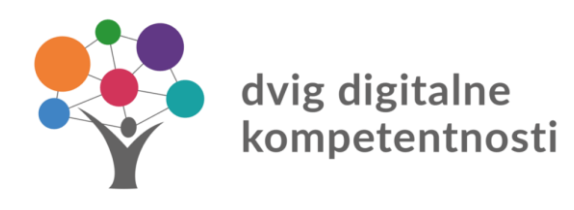

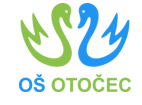

# GESLA IN ŠOLSKI RAČUNALNIKI

- GESLA **NE SHRANJUJEMO** NA RAČUNALNIKU!
- Ko zapuščamo učilnico, računalnik zaklenemo s

#### **tipko WIN+L!**

• Po uporabi **eAsistenta/Arnes učilnic** in podobno, se

### **ODJAVIMO!**

digitalne npetentnost

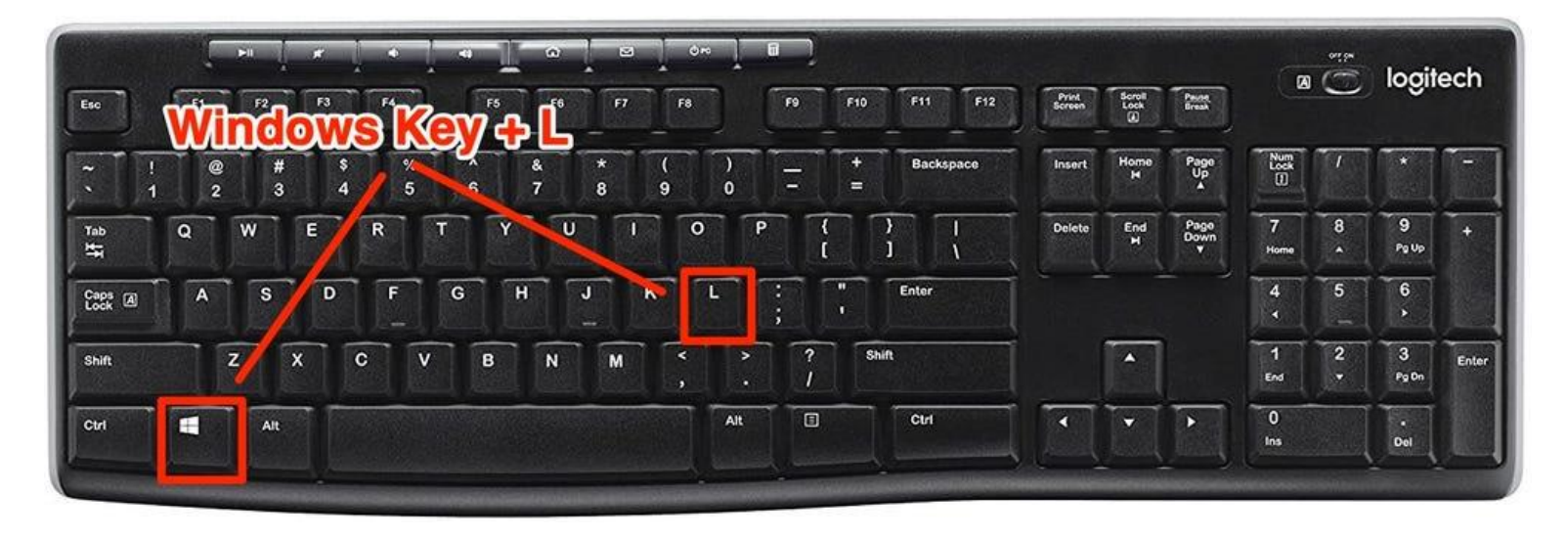

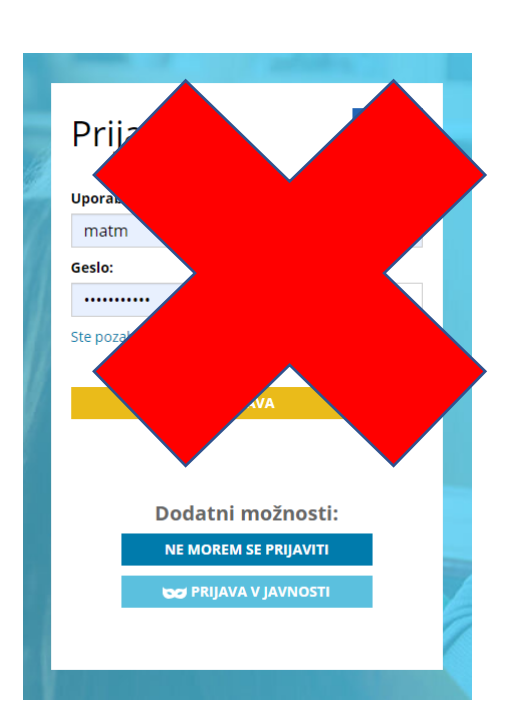

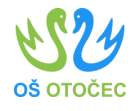

## ZAVAROVANJE RAČUNOV

- Uporabniško ime in geslo si zapomnimo in ne shranjujemo na javno vidnem mestu.
- Uporabimo metodo mnemotehnike za lažje pomnjenje:
	- Npr. dDK.tK.23023 (dvig Digitalnih Komptenec. tematska Konferenca. 2.3.2023
- Ko se prijavimo, nam Google Chrome/Firefox ponudi, da si zapomni naše uporabniško ime in geslo. V takih primerih kliknemo NIKOLI!

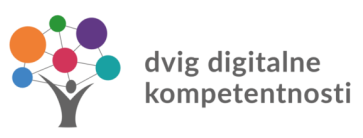

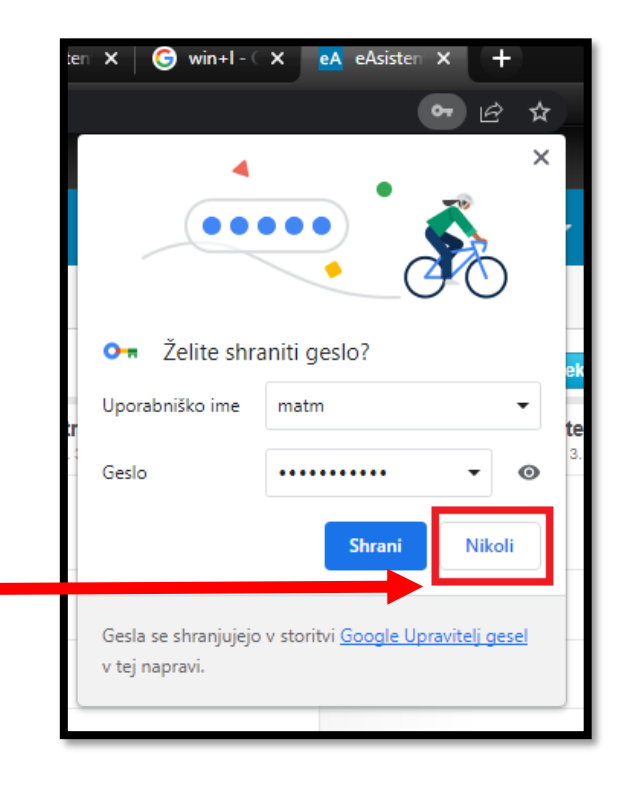

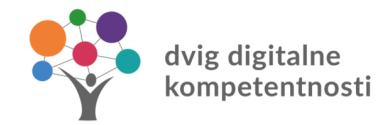

#### Brisanje gesel in uporabniških imen – GOOGLE CHROME  $\bullet$ Nov zavihek  $CTRL + T$ Novo okno  $CTRL + N$ Novo anonimno okno  $CTRL + Shift + N$

- 1. Odpremo Google Chrome in v zgornjem desnem kotu kliknemo na "tri pike".
- 2. Kliknemo na "Nastavitve"
- 3. Kliknemo na "Samodejno izpolnjevanje" in nato še "Upravitelj gesel".
- 4. Vidimo, kje imamo shranjena gesla, zato kliknemo na "tri pike" in "ODSTRANI"!

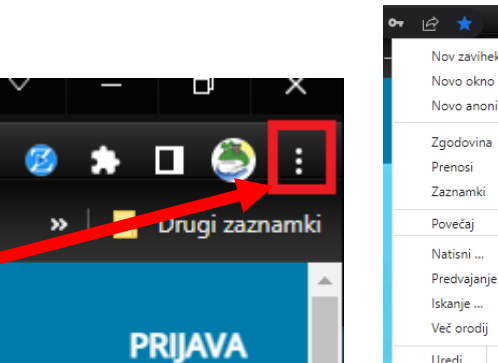

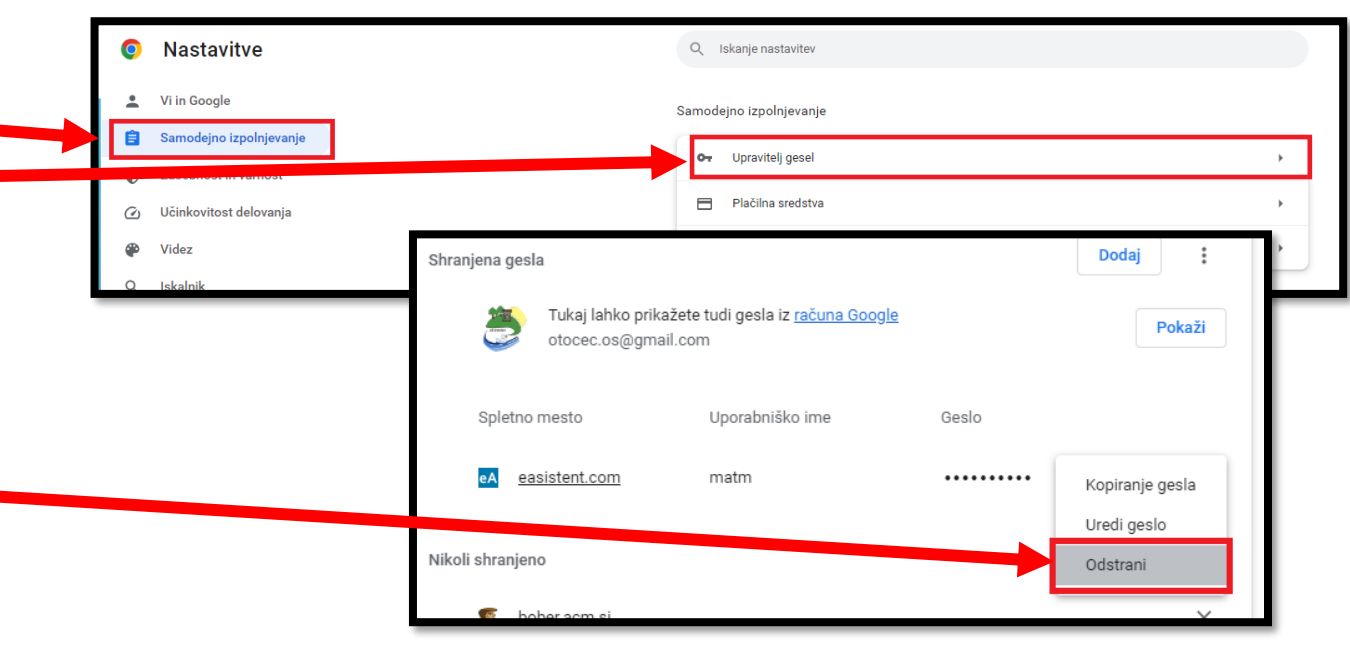

 $CTRL + J$ 

 $CTRL + P$ 

 $CTRL + F$ 

Prilepi

100 %

Kopiraj

Izreži

Nastavitve

Izhod

-53

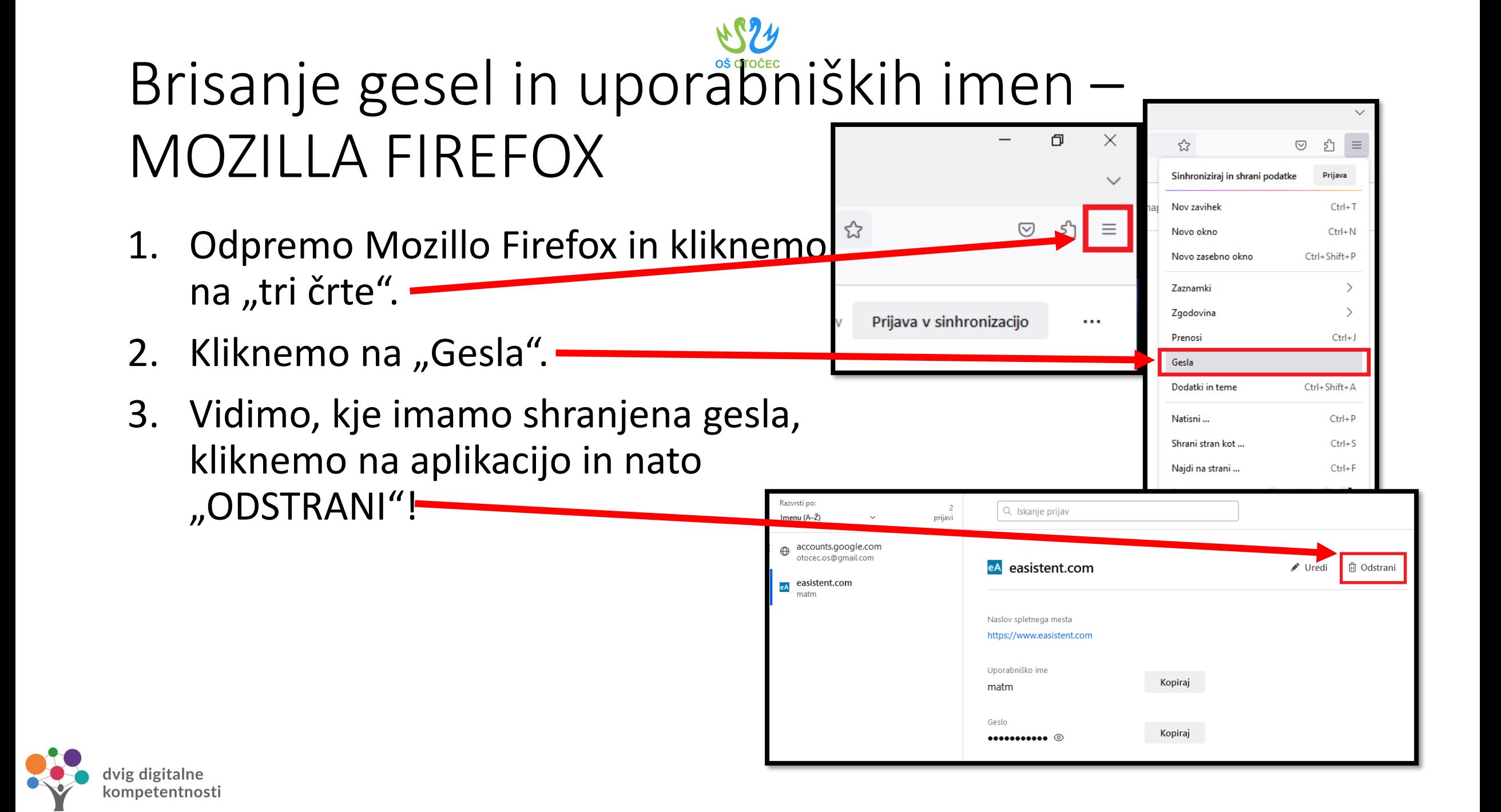